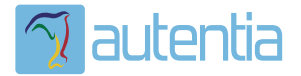

# ¿**Qué ofrece** Autentia Real Business Solutions S.L?

Somos su empresa de **Soporte a Desarrollo Informático**. Ese apoyo que siempre quiso tener...

**1. Desarrollo de componentes y proyectos a medida**

**2. Auditoría de código y recomendaciones de mejora**

**3. Arranque de proyectos basados en nuevas tecnologías**

- **1. Definición de frameworks corporativos.**
- **2. Transferencia de conocimiento de nuevas arquitecturas.**
- **3. Soporte al arranque de proyectos.**
- **4. Auditoría preventiva periódica de calidad.**
- **5. Revisión previa a la certificación de proyectos.**
- **6. Extensión de capacidad de equipos de calidad.**
- **7. Identificación de problemas en producción.**

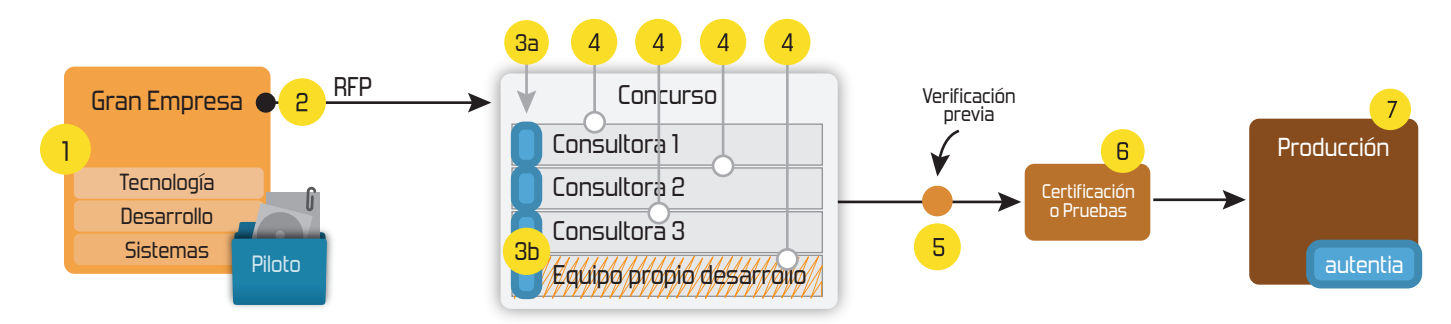

# **4. Cursos de formación** (impartidos por desarrolladores en activo)

**Gestor portales (Liferay) Gestor de contenidos (Alfresco) Aplicaciones híbridas Tareas programadas (Quartz) Gestor documental (Alfresco) Inversión de control (Spring) BPM (jBPM o Bonita) Generación de informes (JasperReport) ESB (Open ESB) Control de autenticación y acceso (Spring Security) UDDI Web Services Rest Services Social SSO SSO (Cas) Spring MVC, JSF-PrimeFaces /RichFaces, HTML5, CSS3, JavaScript-jQuery JPA-Hibernate, MyBatis Motor de búsqueda empresarial (Solr) ETL (Talend) Dirección de Proyectos Informáticos. Metodologías ágiles Patrones de diseño TDD**

### **Compartimos nuestro conociemiento en: www.adictosaltrabajo.com**

Para más información visítenos en:<br>www.autentia.com

Adictos al Trabajo. Formación y desarrollo | JAVA, JEE, UML, XML |. Tutoriales sobre nuevas tecnologías. Page 2 of 6

A continuación vamos a ver algunos términos que son imprescindibles para la internacionalización de aplicaciones:

#### Los Locales

Un locale es una combinación de un idioma y un pais o región.

Este parámetro, es usado en internacionalización como un identificador que sirve para agrupar los recursos especificos de cada población.

El formato del locale consiste en dos caracteres (requerido) que identifiquen el lenguaje y otros dos caracteres (opcional) que identifiquen al país.

Si queremos obtener el locale simplemente tenemos que consultar la propiedad del sistema microedition.locale.

String locale = System.getProperty("microedition.locale");

#### Los Resources

Los resources son archivos en donde los programadores guardan los datos especificos de la aplicación para cada locale, también son conocidos como archivos de recursos.

La clase ResourceManager es la que se encarga de leer los archivos de recursos.

Los archivos de recursos deben ubicarse bajo directorios con nombre **/global/<localeKey>**. A continuación puede ver algunos ejemplos:

- /global/en/messages.res:
- messages.res es un archivo de recursos para el idioma inglés.
- /global/es-ES/messages.res:
- messages.res es un archivo de recursos para el idioma español de España.
- /global/it/messages.res:
- messages.res es un archivo de recursos para el idioma italiano.
- /global/messages.res: messages.res es un archivo de recursos común para todos los locales.

Es importante tener en cuenta que el API es sensible a mayúsculas y minúsculas asi que hay que tener cuidado con los nombres de los recursos y directorios.

El proceso de búsquedas de recursos es igual que en J2SE, es decir, inicialmente se búsca un recurso especifico para ese locale en cuanto al idioma y el país (por ejemplo es-ES) pero si no existe se busca uno sólo para el idioma (por ejemplo es) y si tampoco se encuentra se busca entre los comunes.

Otro paso importante a realizar es crear un archivo de nombre < resourceName>, en el caso anterior el archivo a crear debería llamarse \_messages.

Este archivo debe enumerar la lista de locales disponibles para ese recurso.

Por ejemplo (\_messages): es en

#### ¿Cómo crear los archivos de recursos?

Los archivos de recursos deben crearse con alguna aplicación que genere binario, yo personalmente utilizo el **i18n Resources Manager** que viene como utilidad con la distribución de **Sun Java (TM) Wireless Toolkit**.

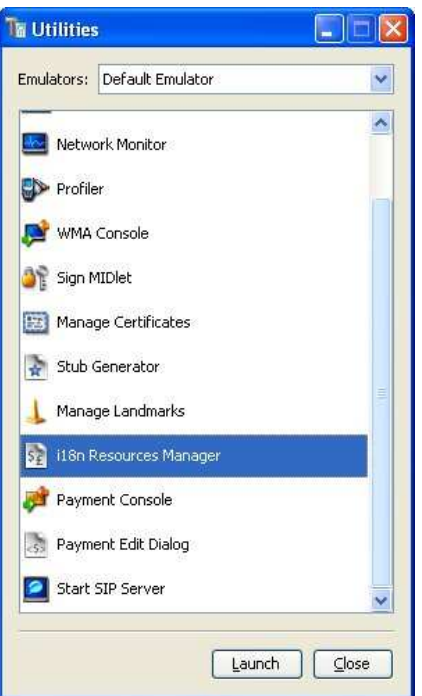

2008-04-29 Otras - Mecánica - ASTURIAS.

2008-04-28<br>**T. Información -**Administrador Sistemas<br>UNIX / NT - CIUDAD REAL.

2008-04-23 T. Información - Analista / Programador - BARCELONA.

2008-04-23 T. Información - Analista / Programador - BARCELONA.

2008-04-23 T. Información - Analista / Programador - BARCELONA.

**Anuncios Google**

- Manual HTML J2ME Mobile
- Programacion
- Juegos Java

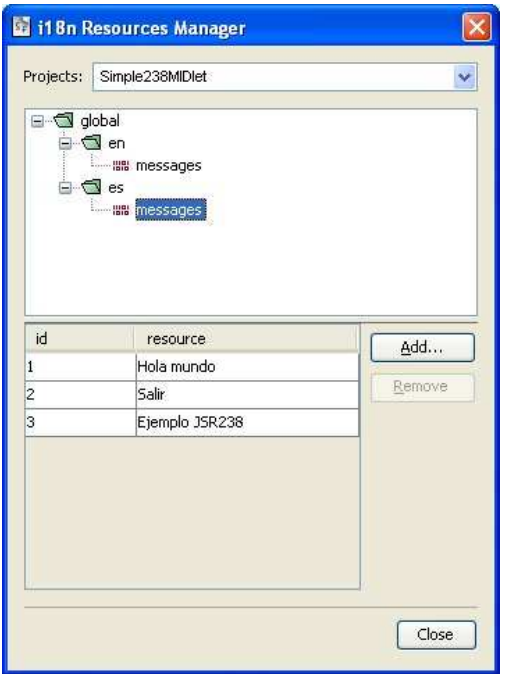

# Ejemplo

A continuación vamos a hacer un sencillo MIDlet autocomentado en donde aprenderemos a internacionalizar mensajes, fechas y números.

```
view plain copy to clipboard print ? 
  1. package com.autentia.tutoriales.j2me.internacionalizacion;   
  \frac{2}{3}.
  \begin{array}{c|c} 3. & \text{import java.util.Calendar;} \\ \hline \end{array}4. import javax.microedition.lcdui.*;   
5. import javax.microedition.midlet.*;   
  6. import javax.microedition.global.*<br>7. import javax.microedition.global.F
         import javax.microedition.global.Formatter;
  8.   
 9. /**   
10. * MIDLet de Ejemplo del uso del API de internacionalización (JSR 238) 
 11. * @author Carlos García. Autentia. 
12. * @see http://www.mobiletest.es 
 13.14.14. public class Simple238MIDlet extends MIDlet implements CommandListener {   
 15.16.16. // Identificadores de los recursos<br>17. private static final int SALUDO = 1;<br>private static final int SALIR = 2;<br>private static final int APP_TITLE = 3;
 \frac{20}{21}.
 21. // Parte gráfica<br>22. Diometra de Francisco
 22.     private Form main;<br>23.     private Command cmdExit;
               .<br>private Command
 24.25.25. \frac{1}{26} // Para acceder al archivo de recursos.
              private ResourceManager res;
 27.        
 28.<br>29.
                * Constructor
 30.31.30.<br>31.     public Simple238MIDlet(){<br>32.     this.main = new Form(
 \begin{array}{ccc} 32. & \text{this.main = new Form("")}; \\ 33. & \text{this.main = new Form("")}; \end{array}33.           
 34.         // Cargamos el archivo de recursos   
                   try this res
 36.             this.res    = ResourceManager.getManager("messages");   
 37.<br>
37. 
37. 
Bratch (javax.microedition.global.ResourceException ex){<br>
main.append(ex.toString()):
                         main.append(ex.toString());
 39.             return;               
 40.         }   
 41.   
 42. \frac{1}{4} // Establecemos el título de la aplicación<br>43. Inis. main. setTitle(res. getString(Simple)38MIDIe
                    this.main.setTitle(res.getString(Simple238MIDlet.APP_TITLE));
 44.45.46.45. | // Botón de finalización de la aplicación<br>46. | basacionalista de finalización de la aplicación (Simple238MIDlet.SALIR), Command.STOP, 1);
 47.                 this.main.addCommand(cmdExit);
 48.   
 49. \frac{1}{2} // Configuramos el receptor de eventos.
                    this.main.setCommandListener(this);
 51.   
 52. \frac{1}{2} // Mostrar un saludo personalizado en el idioma del usuario
 53.         this.main.append(res.getString(Simple238MIDlet.SALUDO));   
 54.                
                    this.main.append(this.getLS());
 55.<br>56.<br>57.
 57.         // Mostramos un ejemplo de internacionalización de fechas   
 58.         Calendar    now       = Calendar.getInstance();   
59.         Formatter   formater  = new Formatter();   
60.         String      todayText = formater.formatDateTime(now, Formatter.DATE_LONG);   
 61.         this.main.append(todayText);   
 62.            
 63. this.main.append(this.getLS());
 64.<br>65.
                    // Ejemplo de internacionalización de números
 66.         this.main.append(formater.formatNumber(100000000L));        // Un long   
 67. 
this.main.append(this.getLS());<br>
this.main.append(formater.forma
 68. 
this.main.append(formater.formatNumber(11111.12345)); // Un double<br>
69. 
this.main.append(this.getLS());
 69. 
this.main.append(this.getLS());<br>
70. 
this.main.append(formater.format
              this.main.append(formater.formatNumber(11111.12345, 3)); // Un double con 3 decimales
 71.72.        
 73.<br>74.
 74. * Devuelve el separador de linea<br>75.75. */  
76.     private String getLS(){   
77.         String nl = System.getProperty("line.separator");   
78.         if (nl == null){   
 79. nl = "\n";<br>80. \lambda80. B
 \begin{array}{c} 81. \\ 82. \end{array} return nl;
 82.     }   
 83.84.84.      /*   
85. * Receptor de eventos del UI (User Interface) 
 86. * @see javax.microedition.lcdui.CommandListenercommandAction
 (javax.microedition.lcdui.Command, javax.microedition.lcdui.Displayable) 
87. */     
 88.      public void commandAction(Command arg0, Displayable arg1) {     
 89.          try {     
90.              this.notifyDestroyed();     
 91.                 } catch (Exception ex){
 92. this.main.append(ex.toString()); // Mostramos el error 93.
 \begin{array}{c} 93. \\ 94. \end{array} }
               \, }
 95.         
 \frac{96}{97}.
                97. * @see javax.microedition.midlet.MIDlet#startApp() 
 98.99.99.     protected void startApp() throws MIDletStateChangeException {   
               Display.getDisplay(this).setCurrent(main);
101.     }
```
102.

#### Archivos de recursos:

Archivo **/global/en/messages.res**

```
 1=Hello World! 
2 =Exit
 3=jsr238 Example
```
Archivo **/global/es/messages.res**

```
 1=¡Hola mundo! 
 2=Salir 
 3=Ejemplo jsr238
```
Si os fijais, por motivos de ahorrar recursos y mejorar el rendimiento, las claves o identificadores de cada recurso es un número.

# Binarios de la aplicación

Podeis descargaros el MIDlet e instalarlo en vuestro dispositivo desde las siguientes URLs:

El descriptor (jad) El JAR

Probar a cambiar el idioma de vuestro teléfono entre el Inglés y el Castellano para ver los resultados.

## Referencias

JSR-238

Bueno, espero que os haya parecido interesante este tutorial.

Un saludo. Carlos García, creador de Mobiletest

- Puedes opinar sobre este tutorial haciendo clic aquí.
- Puedes firmar en nuestro libro de visitas haciendo clic aquí.
- Puedes asociarte al grupo AdictosAlTrabajo en XING haciendo clic aquí.
- Añadir a favoritos Technorati.

<u>ଭାଗମାନାମସେମେମାସ</u> Esta obra está licenciada bajo licencia Creative Commons de Reconocimiento-No comercial-Sin obras<br>derivadas 2.5

### Recuerda

Autentia te regala la mayoría del conocimiento aquí compartido (Ver todos los tutoriales). Somos expertos en: J2EE, Struts, JSF, C++, OOP, UML, UP, Patrones de diseño ... y muchas otras cosas.

¿Nos vas a tener en cuenta cuando necesites consultoría o formación en tu empresa?, ¿Vas a ser tan generoso con nosotros como lo tratamos de ser con vosotros?

Somos pocos, somos buenos, estamos motivados y nos gusta lo que hacemos ...

Autentia = Soporte a Desarrollo & Formación.

info@autentia.com

J2EE, EJBs, Struts...

### Servicio de notificaciones:

Si deseas que te enviemos un correo electrónico cuando introduzcamos nuevos tutoriales.

Formulario de subcripción a novedades:

E-mail

Aceptar

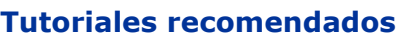

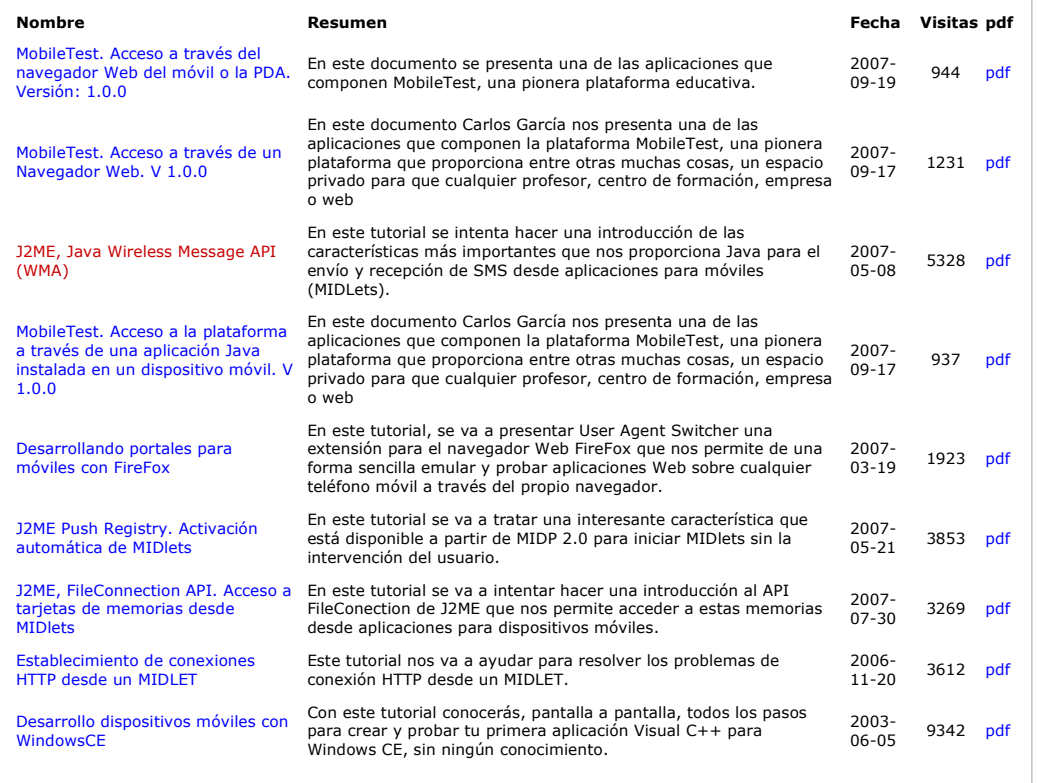

### Nota:

Los tutoriales mostrados en este Web tienen como objetivo la difusión del conocimiento. Los contenidos y comentarios de los<br>tutoriales son responsabilidad de sus respectivos autores. En algún caso se puede hacer referencia administrador rcanales@adictosaltrabajo.com para su resolución.

Copyright 2003-2008 © All Rights Reserved | Texto legal y condiciones de uso | Powered by Autentia

**W3C** XHTML10 **W3C** CSS **Ref** XML RSS **REF XML** RTOM